**IceArc**

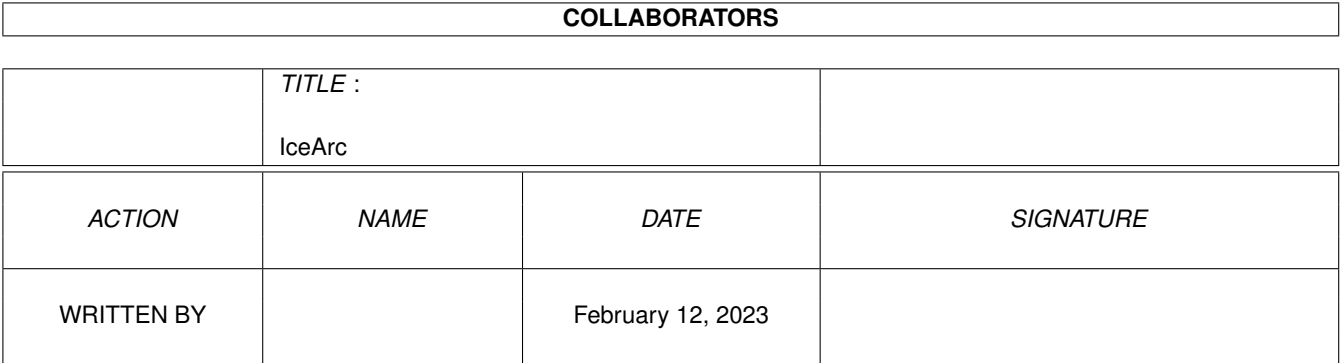

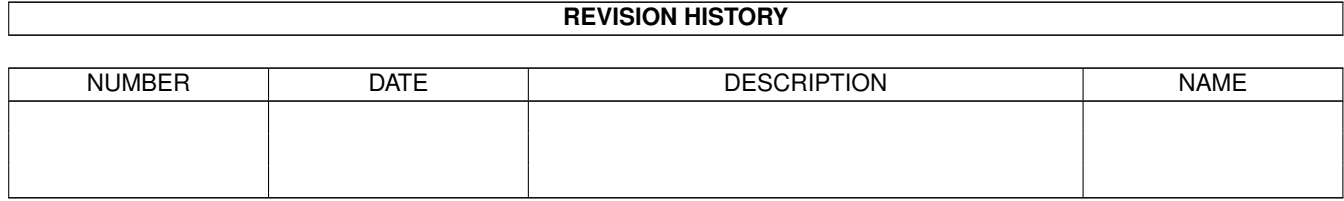

# **Contents**

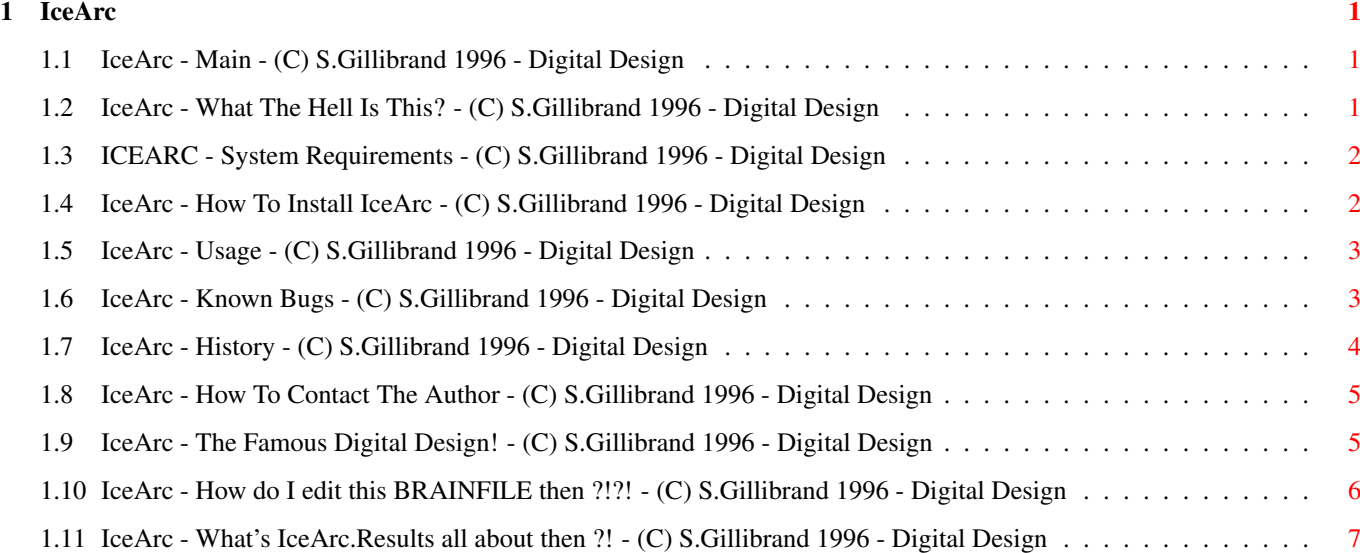

# <span id="page-3-0"></span>**Chapter 1**

# **IceArc**

### <span id="page-3-1"></span>**1.1 IceArc - Main - (C) S.Gillibrand 1996 - Digital Design**

IceArc Multi Format Programmable File Extraction System (phew :!) Version 1.33 (C) Copyright 1996 S.Gillibrand - Digital Design Productions FREEWARE What Is IceArc? System Requirements How Do I Install IceArc? Usage BrainFile Editting RAM:IceArc.Results Known Bugs History How To Contact The Author What/Who Is Digital Design?

## <span id="page-3-2"></span>**1.2 IceArc - What The Hell Is This? - (C) S.Gillibrand 1996 - Digital Design**

What Is IceArc? +-------------+ IceArc is a MFPFES! (: multi-format programmable file extraction system) :-), design by me because I was sick of all the other "Multi-Extractors" out there - Like LX, DeCompress, UnArchive, Etc. Etc. - They all had quirks like one didn't WORK at all, another was compiled arexx (urgh!) and LX (The best I had seen) didn't allow a "<DEST>" parameter (because of ZIP/etc. not taking that - But that's just a lame excuse IMHO). Not only is it configurable but it does what I haven't seen ANY other multi-unarc'er do - It:

- \* Tests
- \* Deletes
- \* Adds
- \* Lists

Making IceArc truely versatile.

So here is IceArc - IceArc loads a brainfile every time it is executed, this brainfile contains data on how to identify/handle/execute certain file formats and thus making IceArc compatible with \*ANY\* archiver (in theory). This is what makes IceArc so special :) It's great for:

- o BBS's unarchiving files to be virus checked.
- o Can also be adapted to view JPEGs upon recognition of such a file!
- o It also works a treat with DOpus Configure the "Drag-M-Drag" to use IceArc and it will unarchive ANYTHING from the <source> to the <destination>!
- o Makes Mail Tossers life a dream Unarchiving LZX/LHA/ZIP/ARJ/ARC/RAR for import.

Those are just a few of the uses IceArc can be put to - Now retrace  $(:)$  and take a look how to install IceArc and how to configure the BrainFile!

#### <span id="page-4-0"></span>**1.3 ICEARC - System Requirements - (C) S.Gillibrand 1996 - Digital Design**

System Requirements +-----------------+

- 1) An Amiga ;-) <Why is it EVERY guide has this in It's not funny ;0>
- 2) OS 2.0+
- 3) Archiver EXE's in search path. (e.g. C:LHA, C:LZX, C:ZIP, C:UNZIP).

4) Erm, hhuhuhuhuh - SHUTUP BEAVIS, right - erm, That's it :)

#### <span id="page-4-1"></span>**1.4 IceArc - How To Install IceArc - (C) S.Gillibrand 1996 - Digital Design**

How Do I Install IceArc? +---------------------+

Follow these simple steps OR use the provided C=ommodore Installer script.

1. Copy c/IceArc into your search path (reccomend "C:"). 2. Copy s/IceArc.brain to "S:".

```
3. copy docs/IceArc.guide to your docs dir (reccomend "AMIGAGUIDE:").
4. Read how to edit the Brainfile.
5. EDIT IT! (If Needed :o))
Told yer it was simple ; -)
```
#### <span id="page-5-0"></span>**1.5 IceArc - Usage - (C) S.Gillibrand 1996 - Digital Design**

Usage

 $+ - - - +$ 

Self explanatory really!

IceArc -<Operation> <Source Archive> [Destination Path]

\_Operation\_ being one of: ! - display archive format x - unarchive <Source Archive> to [Destination] a - add [Destination] to <Source Archive> d - delete [Destination] from <Source Archive> t - test <Source Archive> l - list <Source Archive>

% - list known formats (read the docs for archive programming info)

e.g. "IceArc -l flist\_2b11.lha" would list the archive contents to STDIO "IceArc -! flist\_2b12.lha" would display the archive format to STDIO "IceArc -x upl11.lha ram:" would extract upl11.lha to RAM: "IceArc -a ta2.lha S:User-Startup" would add S:User-Startup to TA2.lha "IceArc -d f2.lha (#?.c|#?.foo)" would delete #?.c & #?.foo from f2.lha

Supplying no options will result in IceArc displaying the format and quitting If no Destination is specified then IceArc defaults to "Ram:"

Quotation Marks (") for files with spaces are supported. e.g. "Fire Starter.lha"

Wildcards for source filenames are now fully supported.

Upon recognition of a DMS File IceArc will attempt to read data from a file in ENV: called "IceArc FF" - inside this file there should exist a device name to which IceArc will "UNDMS" the dms file to. FF0: is reccomended, RAD: or (in the worst case senario) DF0: could be used also, after "UnDMSing" IceArc will attempt to copy the contents of this device to the original directory (if it is DOS) therefore making it possible to "UnDMS" to a directory!

Report any bugs to  $M \ominus$ please.

#### <span id="page-5-1"></span>**1.6 IceArc - Known Bugs - (C) S.Gillibrand 1996 - Digital Design**

Known Bugs +--------+

None.

# <span id="page-6-0"></span>**1.7 IceArc - History - (C) S.Gillibrand 1996 - Digital Design**

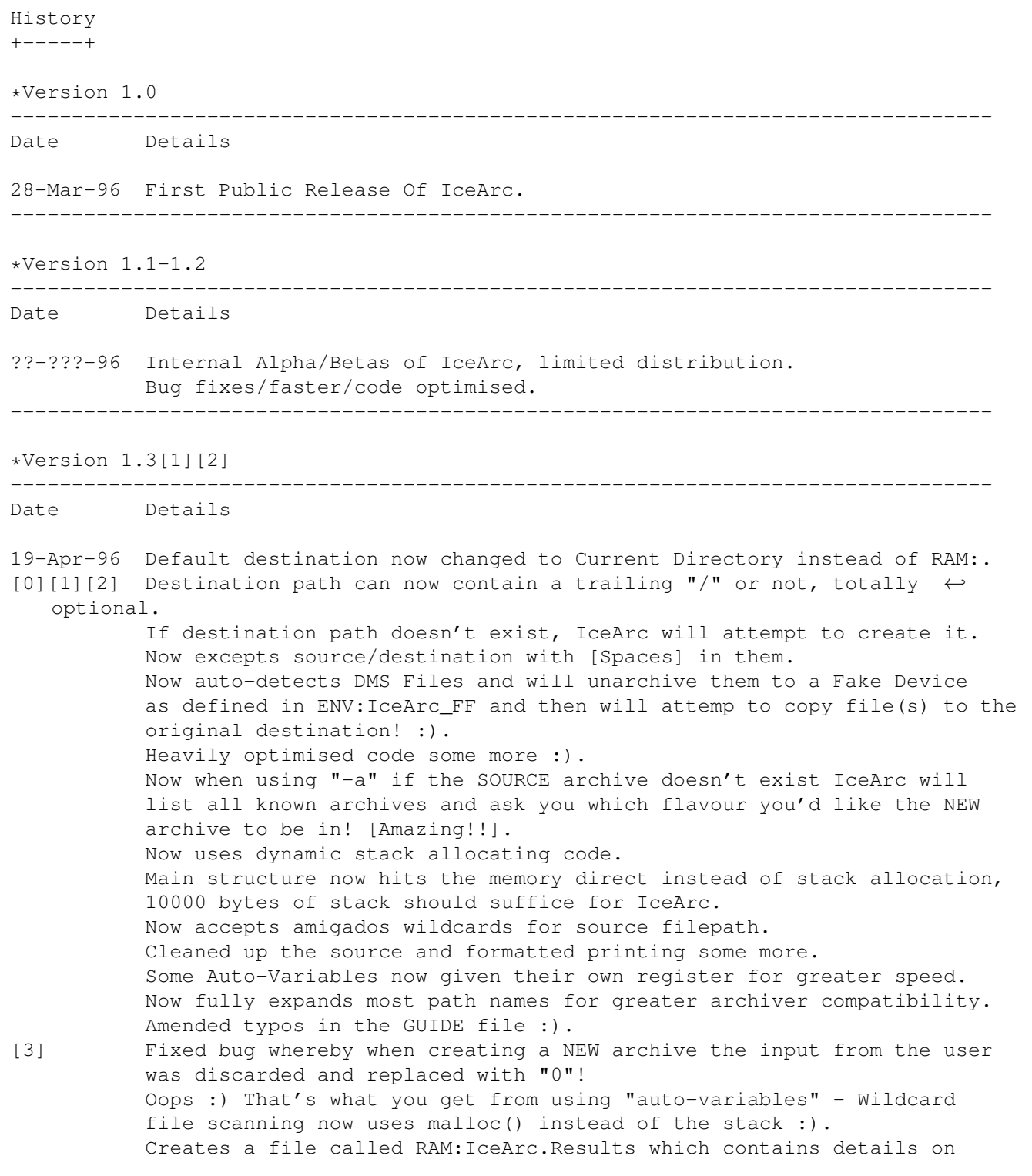

which files Failed/Successful. (See GUIDE). IceArc will use at maximum 60k of MEMF\_ANY memory during operation, all of which will be freed when it is complete. ---------------------------------------------------------------------01-May-96--

### <span id="page-7-0"></span>**1.8 IceArc - How To Contact The Author - (C) S.Gillibrand 1996 - Digital Design**

```
How To Contact The Author
+-----------------------+
Please do contact me for
                Bug Reports
                 or
                Improvement
                 ideas that you have.
You can contact me via the following methods:
BBS:
Digital Dreams Amiga BBS UK - 44-1772-454995 - 24 Hours
NETMAIL:
 2:250/602.0
E-MAIL:
 psychoed@digitald.demon.co.uk
    sysop@digitald.demon.co.uk
SNAIL MAIL:
 Stuart Gillibrand,
 8, Thornton Drive,
 Farington Moss,
 Leyland,
 Preston,
 Lancashire.
 PR5 3QH
 ENGLAND
```
Don't hesitate to contact me no matter how trivial the matter.

### <span id="page-7-1"></span>**1.9 IceArc - The Famous Digital Design! - (C) S.Gillibrand 1996 - Digital Design**

What/Who is Digital Design

+------------------------+

Digital Design is a group of people who code all types of programmes for BBSs around the world, TransAmiga, DLG, Xeno, ANY Basically.

It was founded by

Stuart Gillibrand in February 1995. President: Stuart Gillibrand - psychoed@digitald.demon.co.uk Vice President: Jamie Prince - cosysop@digitald.demon.co.uk Programmers: ANSI Artists: Stuart Gillibrand Stuart Gillibrand Stuart Gillibrand Jamie Prince Jamie Prince Documentation writers:  $I$ deas: Ideas: Stuart Gillibrand Stuart Gillibrand Jamie Prince Jamie Prince If you would like to join Digital Design as a Programmer, Doc Writer, Artist or Idea Conceptor (?!) then contact ME . We ONLY accept programming in the languages: Arexx, C, E and ASM. You will need to show us an example of your skill if you wish to join, which

both Jamie and I will look over before contacting you.

# <span id="page-8-0"></span>**1.10 IceArc - How do I edit this BRAINFILE then ?!?! - (C) S.Gillibrand 1996 - Digital Design**

Ok here's what a segment of my example brainfile looks like:

```
--><----------------------------------------------------------------------------
LHA/LZH Archive \leftarrow Archive Label (ID)
3 <- Characters to skip before SIGnature is read
-lh <- The signature to look for (case sensitive!)
lha -X -F -M x %s %d <NIL: <- The extract command (% commands listed below)
lha -X -F -M t %s <NIL: <- The test command
lha -X -M V *s \leq NIL: \leq The list command
lha -X -F a %s %d <NIL: \leftarrow The add command
lha -X -F d %s %d <NIL: <- The delete command
--><----------------------------------------------------------------------------
```

```
[ % Parameters ]
```
%s = Source File %d = Destination File

Now here's what IceArc would do if the brainfile contained that SINGLE entry and it was given a file called "MadAsAHatter.lha" ([:) (File is an LHA archive) - Option given was "-x" - Destination was "ram:";

Skip first 3 characters:  $\&a-$ Read next 3 and compare against "-lh" -lh -\* match found \*- Get extract command line lha -X -F -M x %s %d <NIL: Parse command line lha -X -F -M x madasahatter.lha ram: <NIL: Fairly simple if you let is sink in... The only difficulty in adding a new archiver might possibly be finding a signature - Well the best way to find a sig is as follows:- 1. Find 5-10 files of the SAME format (make sure you're certain). 2. Look for a common occurance (e.g. ZIP files have PK at the front of the file). 3. When you have found this occurance then you need to add it to the brainfile: Edit it with Ced/Ed/Ged/Etc. and add the following: PK ZIP Archive <- Archive Label (ID) 0 <- Characters to skip before SIGnature is read PK <- The signature to look for (case sensitive!) unzip %s <NIL:  $\langle -\rangle$  The extract command (% commands listed below) unzip -t %s <NIL: <- The test command unzip -1 %s <NIL:  $\leftarrow$  The list command zip %s %d <NIL:  $\leftarrow$  The add command zip -d %s %d <NIL: <- The delete command And there you have it - You've just added a new file form to IceArc's brain! Specifying a single "#" on any COMMAND line defines that function as unavailable; e.g.: --><---------------------------------------------------------------------------- RAR File  $\cap$ Rar unrar x %s <NIL: unrar t %s <NIL: unrar l %s <NIL: # # --><---------------------------------------------------------------------------- (Above denoting that Adding/Deleting is not availble in RAR format). [BTW if somone finds a RAR (Not UnRar I have that!) can you uuencode to me?!] For further help contact ME

## <span id="page-9-0"></span>**1.11 IceArc - What's IceArc.Results all about then ?! - (C) S.Gillibrand 1996 - Digital Design**

.

```
During the operation of IceArc, it will produce a file in RAM: called "IceArc. \leftrightarrowResults".
This file is for people who run IceArc in scripts / programmes / rexx macros and \leftrightarrowwant
to be able to see what IceArc made of the file(s)/function(s) passed to it, like \leftrightarrowin
my "Upl" uploading software for TransAmiga which originally inspired IceArc!
The format is as follows:
--><----------------------------------------------------------------------------
<Filename Alone> (prodigy.lzx)
<Fullpath + Filename> (bbs:bbsuploads/prodigy.lzx)
<Status> (LZX Archive)
.. etc.
.. etc.
.. etc.
--><----------------------------------------------------------------------------
<Status> being one of:
!IOFAIL - IceArc had problems with Input/Output on the file.
!NEWARC [x] - [y] - A new archive was created by the user.
                        [x] being the archive NUMBER (As In IceArc.Brain)
                        [y] being the archive LABEL (As In IceArc.Brain)
!UNKNOWN_FORM - IceArc's brainfile couldn't recognise this file.
<Archive Label> - If IceArc was succesful then it will print out the
                         format's label (As In IceArc.Brain).
2 examples of a IceArc.Results file:
CLI:
(0)-16}-[Work:Comm/AmiTCP/usr/PsychOEd]> icearc -x a#? ram:
--><----------------------------------------------------------------------------
ansihijack.lha
Work:Comm/AmiTCP/usr/PsychOEd/ansihijack.lha
LHA/LZH Archive
ansihijack.readme
Work:Comm/AmiTCP/usr/PsychOEd/ansihijack.readme
!FORM_UNKNOWN
ansima11.lha
Work:Comm/AmiTCP/usr/PsychOEd/ansima11.lha
LHA/LZH Archive
ansima11.readme
Work:Comm/AmiTCP/usr/PsychOEd/ansima11.readme
!FORM_UNKNOWN
ansirender.lha
Work:Comm/AmiTCP/usr/PsychOEd/ansirender.lha
LHA/LZH Archive
ansirender.readme
Work:Comm/AmiTCP/usr/PsychOEd/ansirender.readme
!FORM_UNKNOWN
AmiFTP.prefs
Work:Comm/AmiTCP/usr/PsychOEd/AmiFTP.prefs
!FORM_UNKNOWN
AddPower95_4.lha
```
Work:Comm/AmiTCP/usr/PsychOEd/AddPower95\_4.lha LHA/LZH Archive DoesntExist.lha Work:Comm/AmiTCP/usr/PsychOEd/DoesntExist.lha !IOFAIL --><---------------------------------------------------------------------------- CLI: (0)-16}-[Work:Comm/AmiTCP/usr/PsychOEd]> icearc -a tmp:example.lzx s:#? --><--------------------------------------------------------------------------- example.lzx tmp:example.lzx !NEWARC 1 - LZX Archive --><----------------------------------------------------------------------------